# Register your product and get support at www.philips.com/welcome

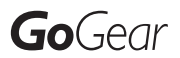

SA3MXX02 SA3MXX04 SA3MXX08

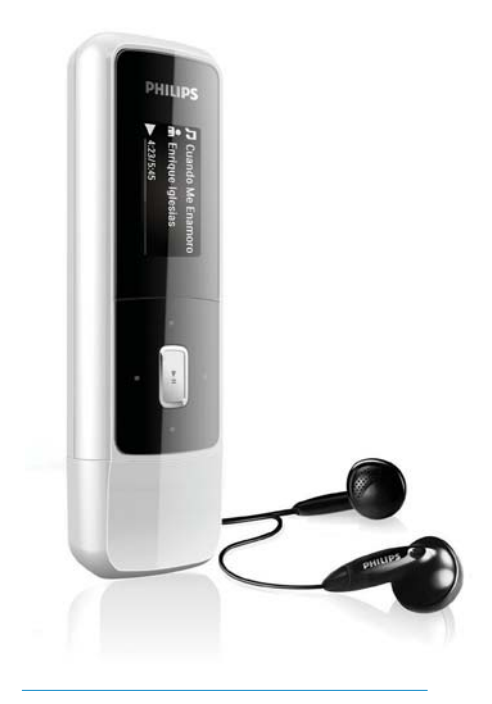

EN User manual

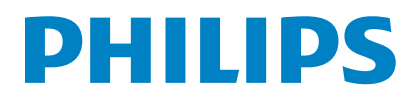

# **Contents**

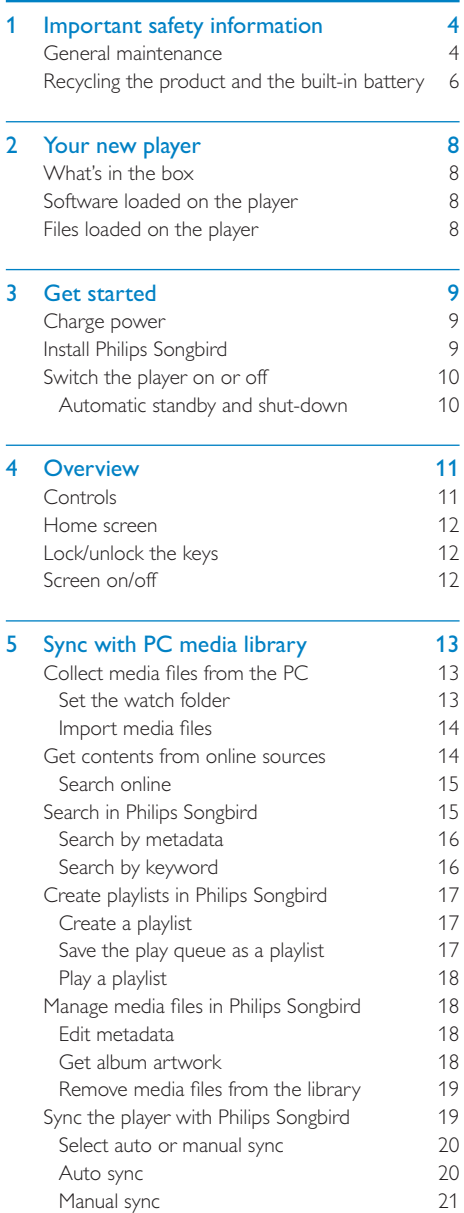

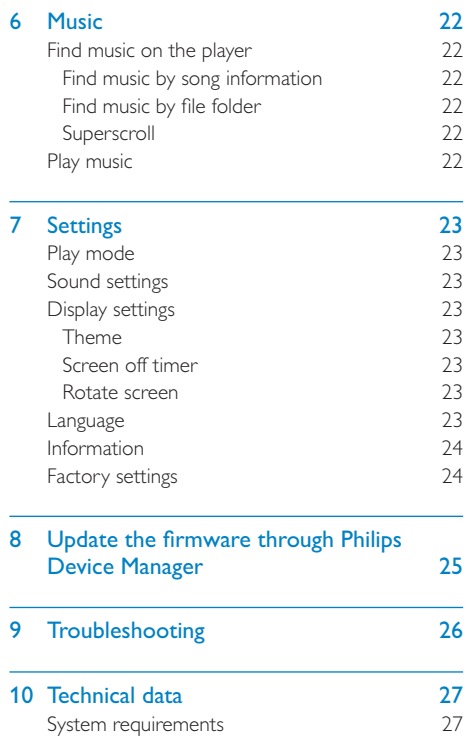

#### Need help?

Please visit

www.philips.com/welcome

where you can access a full set of supporting materials such as the user manual, the latest software updates, and answers to frequently asked questions.

# <span id="page-3-0"></span>1 Important safety information

# General maintenance

The translation of this document is for reference only.

In the event of any inconsistency between the English version and the translated version, the English version shall prevail.

## Caution

- ' To avoid damage or malfunction:
- ' Do not expose the product to excessive heat caused by heating equipment or direct sunlight.
- ' Do not drop the product or allow objects to fall on your player.
- ' Do not allow the product to be submerged in water. Do not expose headphone socket or battery compartment to water, as water entering the set may cause major damage.
- ' Active mobile phones in the vicinity may cause interference.
- Back up your files. Ensure that you retain the original files you have downloaded to your device. Philips is not responsible for any loss of data if the product becomes damaged or not readable / legible.
- Manage (transfer, delete, etc.) your music files only with the supplied music software to avoid problems.
- ' Do not use any cleaning agents containing alcohol, ammonia, benzene, or abrasives as these may harm the product.

### About operating and storage temperatures

- ' Operate in a place where temperature is always between 0 and 35ºC (32 to 95ºF)
- Store in a place where temperature is always between -20 and 45ºC (-4 to 113ºF).
- Battery life may be shortened in low temperature conditions.

#### Replacement parts/accessories:

Visit www.philips.com/support to order replacement parts/accessories.

### Hearing Safety

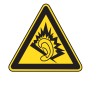

#### Listen at a moderate volume:

Using headphones at a high volume can impair your hearing. This product can produce sounds in decibel ranges that may cause hearing loss for a normal person, even for exposure less than a minute. The higher decibel ranges are offered for those that may have already experienced some hearing loss.

Sound can be deceiving. Over time your hearing 'comfort level' adapts to higher volumes of sound. So after prolonged listening, what sounds 'normal' can actually be loud and harmful to your hearing. To guard against this, set your volume to a safe level before your hearing adapts and leave it there.

To establish a safe volume level:

Set your volume control at a low setting. Slowly increase the sound until you can hear it comfortably and clearly, without distortion.

Listen for reasonable periods of time:

Prolonged exposure to sound, even at normally 'safe' levels, can also cause hearing loss.

Be sure to use your equipment reasonably and take appropriate breaks.

Be sure to observe the following guidelines when using your headphones.

Listen at reasonable volumes for reasonable periods of time.

Be careful not to adjust the volume as your hearing adapts.

Do not turn up the volume so high that you can't hear what's around you.

You should use caution or temporarily discontinue use in potentially hazardous situations.

Do not use headphones while operating a motorized vehicle, cycling, skateboarding, etc.; it may create a traffic hazard and is illegal in many areas.

### Modifications

Any changes or modifications made to this device that are not expressly approved by Philips Consumer Lifestyle may void the user's authority to operate the equipment.

### Copyright information

All other brands and product names are trademarks of their respective companies or organizations.

Unauthorized duplication of any recordings whether downloaded from the Internet or made from audio CDs is a violation of copyright laws and international treaties.

The making of unauthorized copies of copyprotected material, including computer programs, files, broadcasts and sound recordings, may be an infringement of copyrights and constitute a criminal offense. This equipment should not be used for such purposes.

The Windows Media and the Windows logo are registered trademarks of Microsoft Corporation in the United States and/or other countries.

## Be responsible! Respect copyrights.

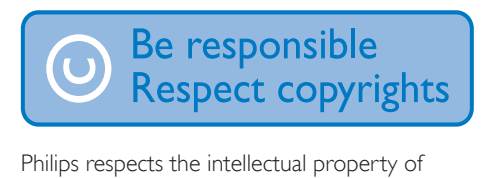

others, and we ask our users to do the same. Multimedia content on the internet may have been created and/or distributed without the original copyright owner's authorization. Copying or distributing unauthorized content may violate copyright laws in various countries including yours.

Compliance with copyright laws remains your responsibility.

The recording and transfer to the portable player of video streams downloaded to your computer is intended only for use with public domain or properly licensed content. You may only use such content for your private,

non-commercial use and shall respect eventual copyright instructions provided by the copyright owner of the work. Such instruction may state that no further copies shall be made. Video streams may include copy protection technology that prohibits further copying. For such situations the recording function will not work and you will be notified with a message.

## Data logging

Philips is committed to improving the quality of your product and enhancing the Philips user experience. To understand the usage profile of this device, this device logs some info / data to the non-volatile memory region of the device. These data are used to identify and detect any failures or problems you as a user may experience while using the device. The data stored, for example, will be the duration of playback in music mode, duration of playback in turner mode, how many times battery low was encountered, etc. The data stored do not reveal the content or media used on the device or the source of downloads. The data stored on the device are retrieved and used ONLY if the user returns the device to the Philips service center and ONLY to simplify error detection and prevention. The data stored shall be made available to user on user's first request.

## Monkey's Audio decoder

- $(1)$  The Monkey's Audio SDK and source code can be freely used to add APE format playback, encoding, or tagging support to any product, free or commercial. Use of the code for proprietary efforts that don't support the official APE format require written consent of the author.
- $\begin{pmatrix} 2 \end{pmatrix}$  Monkey's Audio source can be included in GPL and open-source software, although Monkey's Audio itself will not be subjected to external licensing requirements or other viral source restrictions.
- <span id="page-5-0"></span> $(3)$  Code changes and improvements must be contributed back to the Monkey's Audio project free from restrictions or royalties, unless exempted by express written consent of the author.
- $(4)$  Any source code, ideas, or libraries used must be plainly acknowledged in the software using the code.
- $(5)$  Although the software has been tested thoroughly, the author is in no way responsible for damages due to bugs or misuse.

If you do not completely agree with all of the previous stipulations, you must cease using this source code and remove it from your storage device.

#### FLAC decoder

Copyright (C) 2000,2001,2002,2003,2004,2005, 2006,2007,2008,2009 Josh Coalson

Redistribution and use in source and binary forms, with or without modification, are permitted provided that the following conditions are met:

- Redistributions of source code must retain the above copyright notice, this list of conditions and the following disclaimer.
- Redistributions in binary form must reproduce the above copyright notice, this list of conditions and the following disclaimer in the documentation and/ or other materials provided with the distribution.
- Neither the name of the Xiph. org Foundation nor the names of its contributors may be used to endorse or promote products derived from this software without specific prior written permission.

THIS SOFTWARE IS PROVIDED BY THE COPYRIGHT HOLDERS AND CONTRIBUTORS "AS IS" AND ANY EXPRESS OR IMPLIED WARRANTIES, INCLUDING. BUT NOT LIMITED TO, THE IMPLIED

WARRANTIES OF MERCHANTABILITY AND FITNESS FOR A PARTICULAR PURPOSE ARE DISCLAIMED. IN NO EVENT SHALL THE FOUNDATION OR CONTRIBUTORS BE LIABLE FOR ANY DIRECT, INDIRECT, INCIDENTAL, SPECIAL, EXEMPLARY, OR CONSEQUENTIAL DAMAGES (INCLUDING, BUT NOT LIMITED TO, PROCUREMENT OF SUBSTITUTE GOODS OR SERVICES; LOSS OF USE, DATA, OR PROFITS; OR BUSINESS INTERRUPTION) HOWEVER CAUSED AND ON ANY THEORY OF LIABILITY, WHETHER IN CONTRACT, STRICT LIABILITY. OR TORT (INCLUDING NEGLIGENCE OR OTHERWISE) ARISING IN ANY WAY OUT OF THE USE OF THIS SOFTWARE, EVEN IF ADVISED OF THE POSSIBILITY OF SUCH DAMAGE.

# Recycling the product and the built-in battery

Your product is designed and manufactured with high quality materials and components, which can be recycled and reused. Never dispose of your product with other household waste. Please inform yourself about the local rules on the separate collection of electrical and electronic products and batteries. The correct disposal of these products helps prevent potentially negative consequences on the environment and human health. Please visit www.recycle.philips.com for additional information on a recycling center in your area.

## Caution

 ' Removal of the built-in battery invalidates the warranty and can destroy the product.

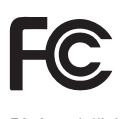

Philips  $MIX$ Notice for the USA

This equipment has been tested and found to comply with the limits for a Class B digital device, pursuant to part 15 of the FCC Rules. These limits are designed to provide reasonable protection against harmful interference in a residential installation. This equipment generates, uses, and can radiate radio frequency energy and, if not installed and used in accordance with the instruction manual, may cause harmful interference to radio communications. However, there is no guarantee that interference will not occur in a particular installation. If this equipment does cause harmful interference to radio or television reception, which can be determined by turning the equipment off and on, the user is encouraged to try to correct the interference by one or more of the following measures:

- Relocate the receiving antenna.
- ' Increase the separation between equipment and receiver.
- Connect the equipment into an outlet on a circuit different from that to which the receiver is connected.
- Consult the dealer or an experienced radio/TV technician for help.

### Notice for Canada

This Class B digital apparatus complies with Canadian ICES-003.

The set complies with the FCC-Rules, Part-15 and with 21 CFR 1040.10. Operation is subject to the following two conditions:

- This device may not cause harmful interference, and
- This device must accept any interference received, including interference that may cause undesired operation.

# <span id="page-7-0"></span>2 Your new player

On MIX, you can play music.

# What's in the box

Check that you have received the following items: Player

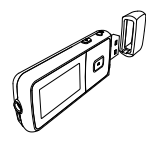

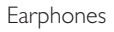

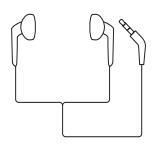

Quick start guide

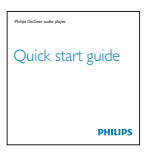

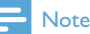

 ' The images serve as reference only. Philips reserves the right to change color/design without notice.

# Software loaded on the player

MIX comes with the following software:

- **Philips Songbird** (helps you manage your media library on a PC and the player)
- Philips Device Manager (helps you get firmware updates and recover the player)

# Files loaded on the player

The following files are loaded on MIX:

- User manual
- Frequently asked questions

# <span id="page-8-0"></span>3 Get started

# Charge power

MIX has a built-in battery that can be charged through the USB port of a computer. As shown, connect the MIX to a PC.

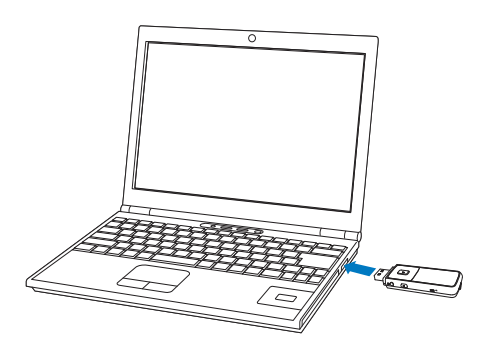

## **Note**

- When you connect MIX to a computer, you are briefly prompted to select: [Charge & transfer] or [Charge & play]. If no option is selected, [Charge & transfer] applies.
- ' To play the MIX when you charge power, select [Charge & play].

### Battery level indication

The display indicates the approximate levels of the battery status as follows:

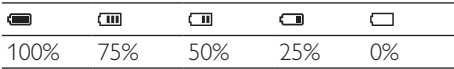

A flashing battery screen indicates that the battery is low. The player saves all settings and switches off within 60 seconds.

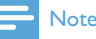

- ' Rechargeable batteries have a limited number of charge cycles. Battery life and number of charge cycles vary by use and settings.
- The charging animation stops and the  $\Phi$  icon is displayed when the charging process is completed.

#### To conserve battery power and increase the play time, do the following on MIX:

Set the backlight timer to a low value (go to  $*$  > [Display settings] > [Screen off timer]).

# Install Philips Songbird

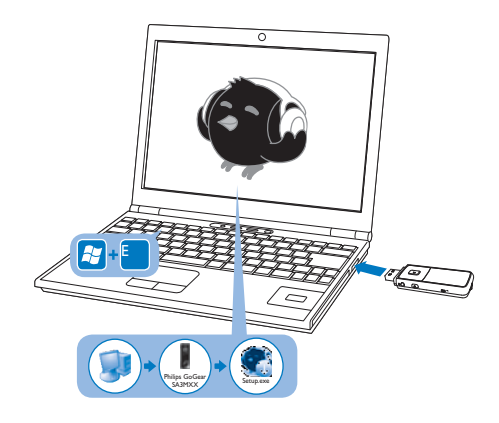

- 1 Connect MIX to a PC.
- 2 On the PC, select My Computer (Windows XP / Windows 2000) / Computer (Windows Vista / Windows 7).
- 3 Right click on the Philips GoGear MIX icon. Select Download Philips Songbird.
	- Alternatively, click the **Philips GoGear** MIX icon. Double click the setup.exe.
- 4 Follow the onscreen instructions to complete the installation.

<span id="page-9-0"></span>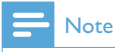

 ' The installation requires you to agree to the license terms.

# Switch the player on or off

Press and hold  $\Phi / \mathbf{a}$  until the player is switched on or off.

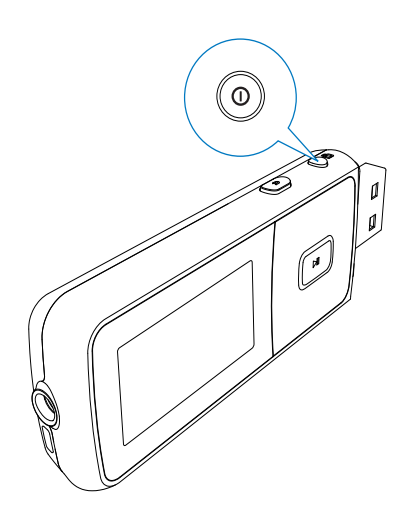

## Automatic standby and shut-down

The player has an automatic standby and shutdown feature that can save battery power. After 10 minutes in idle mode (no play, no button is pressed), the player switches off.

# <span id="page-10-0"></span>4 Overview

# **Controls**

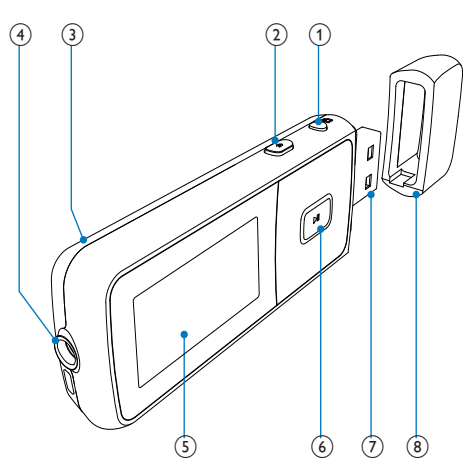

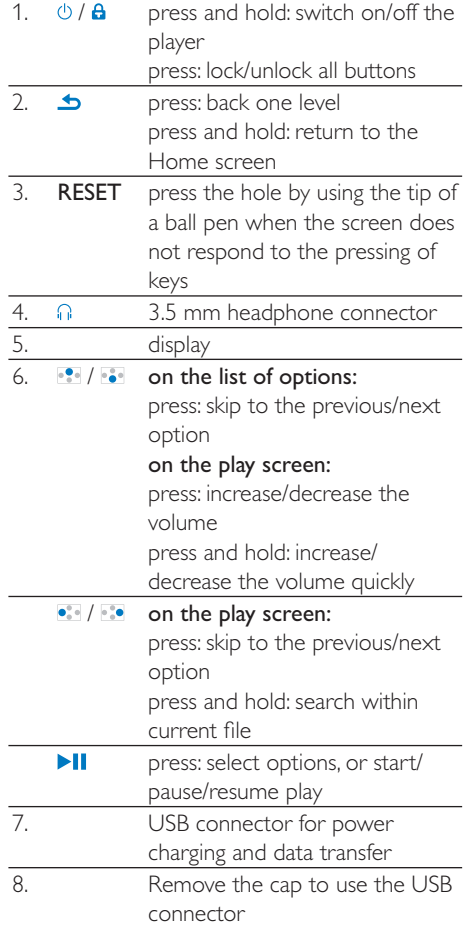

# <span id="page-11-0"></span>Home screen

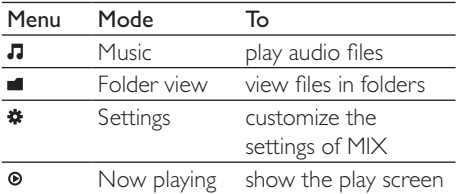

- ' From the Home screen, you can access functional menus by pressing the navigation buttons  $\cdot$  /  $\cdot$  and  $\cdot$  II.
- $\bullet$  To go back to to previous screens, press  $\bullet$ repeatedly; or, press and hold  $\blacktriangle$  to return to the Home screen.

# Lock/unlock the keys

When the player is on, use the lock to prevent accidental operation.

- Briefly press  $\bigcirc$  /  $\bigcirc$  to lock or unlock the keys.
	- » All buttons except the volume keys are locked and the display shows a lock icon.

# Screen on/off

To save power, the screen switches off automatically after the pre-defined time duration if

- no new action is taken on **MIX**; and
- a value is selected in  $\frac{m}{r}$  > [Display settings] > [Screen off timer].

#### To exit the power-saving mode

Press any key.

# <span id="page-12-0"></span>5 Sync with PC media library

With **Philips Songbird**, you can do the following:

- ' Manage your media collections on a PC;
- Sync MIX with your PC media library;
- Register **MIX** on [www.philips.com/](http://www.philips.com/welcome) [welcome](http://www.philips.com/welcome).

# Collect media files from the **PC**

## Set the watch folder

### Create a central folder

On a PC, create a central folder to save all media files, for example, D:\Songbird media. In **Philips Songbird**, set the central folder as the watch folder. Each time you launch **Philips** Songbird, songs are added to/ removed from Philips Songbird as they are on the central folder.

#### First-time launch

The first time you launch **Philips Songbird** on a PC, do the following as prompted to import existing media files into Philips Songbird:

- Select the iTunes media folder to import an existing iTunes library;
- Select the central folder to search and import the existing media files.
	- » The central folder is set as the watch folder of **Philips Songbird**.

## To set iTunes media folder

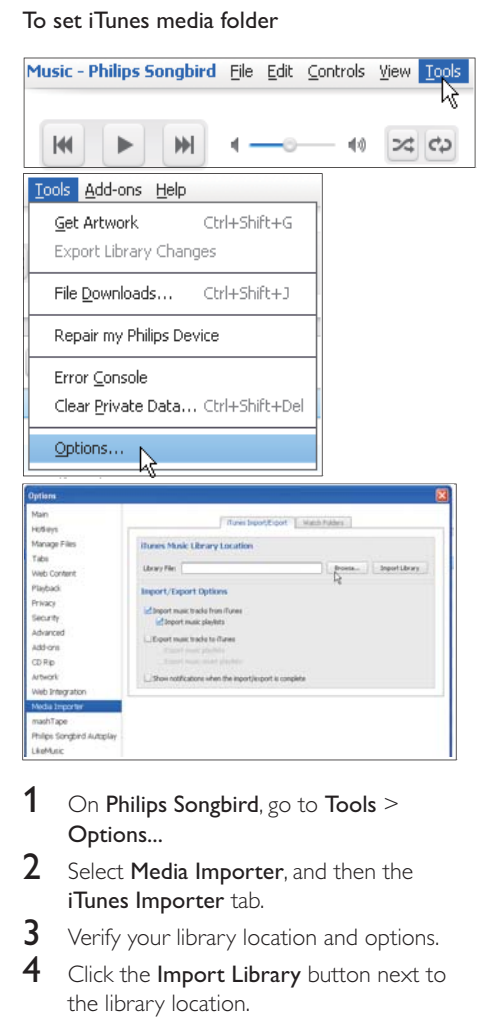

- 1 On Philips Songbird, go to Tools  $>$ Options...
- 2 Select Media Importer, and then the iTunes Importer tab.
- **3** Verify your library location and options.
- 4 Click the Import Library button next to the library location.
	- $\rightarrow$  The software imports the iTunes library into Philips Songbird.

### <span id="page-13-0"></span>To set the watch folder

In **Philips Songbird**, set the watch folder as follows:

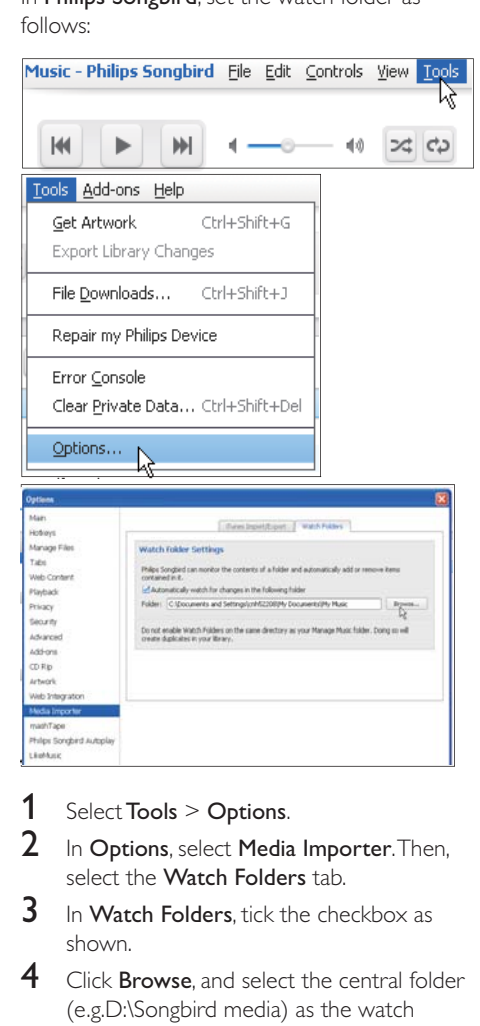

- 1 Select Tools > Options.<br>2 In Options select Media
- In Options, select Media Importer. Then, select the Watch Folders tab.
- $3$  In Watch Folders, tick the checkbox as shown.
- 4 Click **Browse**, and select the central folder (e.g.D:\Songbird media) as the watch folder.
	- In Philips Songbird, media files are added or removed as they are in the central music folder.

## Import media files

Import media files from other folders In **Philips Songbird**,

- ' go to File > Import Media to select folders on the PC.
	- ← Media files are added under Library.
- or, go to **File > Import a playlist** to select playlists on the PC.
	- → Media files are added under Playlists.

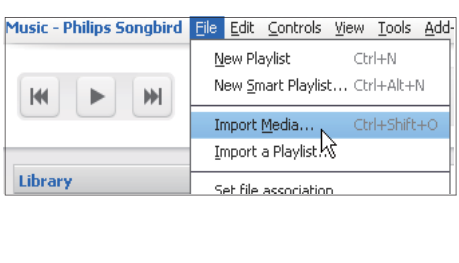

# Get contents from online sources

You can access and purchase content from online sources. Find the available online services under Services on the source selector pane.

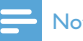

## **Note**

- ' Before you download or purchase content from online services, subscribe to the online service and log in to your account.
- ' Some of the services are available in certain countries.

## <span id="page-14-0"></span>Search online

- **1** Select an online service:
	- Select an option under Services:
	- ' Alternatively, in the search box, click the down arrow to select an online service.

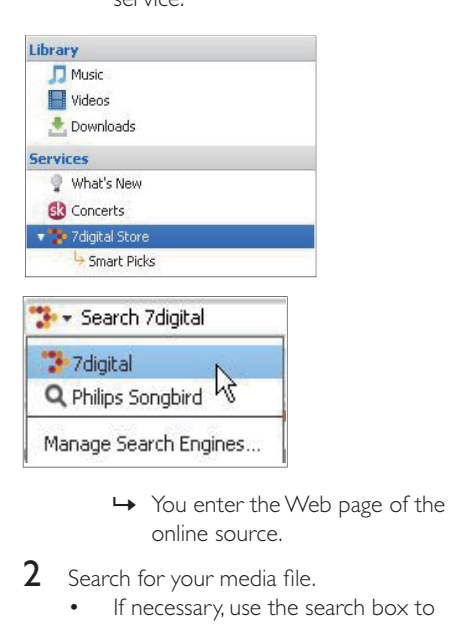

- online source.
- $2$  Search for your media file.
	- If necessary, use the search box to enter a keyword.

# Search in Philips Songbird

**Philips Songbird** is structured as follows:

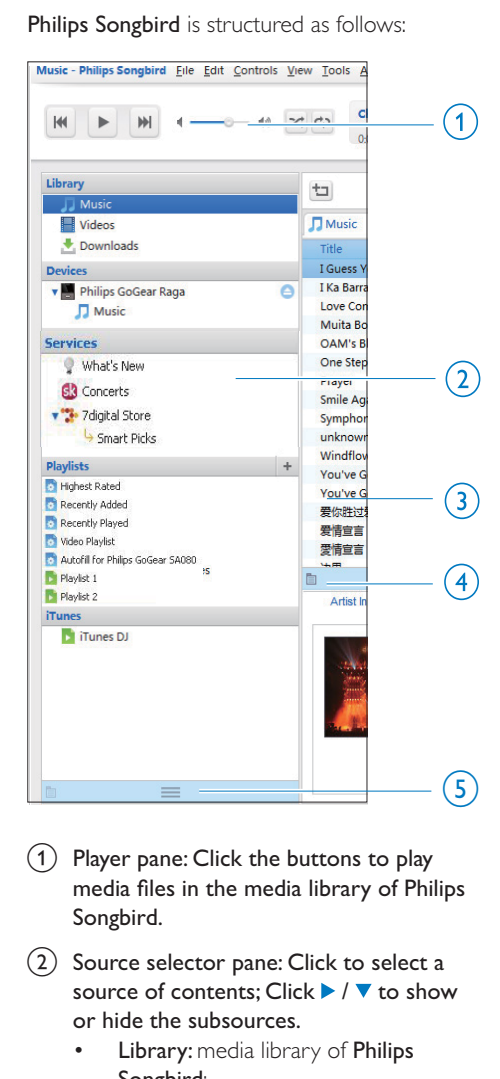

- $(1)$  Player pane: Click the buttons to play media files in the media library of Philips Songbird.
- $\Omega$  Source selector pane: Click to select a source of contents; Click  $\blacktriangleright$  /  $\blacktriangledown$  to show or hide the subsources.
	- Library: media library of Philips Songbird;
	- Devices: player that is connected to the PC;
	- Services: online media sources;
	- Playlists: Playlists that you create or generate in the media library of Philips Songbird.
- <span id="page-15-0"></span> $(3)$  Contents pane: View contents in current source of contents.
- $\left(4\right)$  Information pane: From the internet sources, MashTape can collect information available about the media file being played.
- $(5)$  Artwork pane: Drag the up arrow to display the pane.

## Search by metadata

In the media library of **Philips Songbird**, media files are sorted by metadata.To search for media files by metadata, click the icon to select the list or filter pane view.

#### List view

In the list view, media files are listed by metadata.

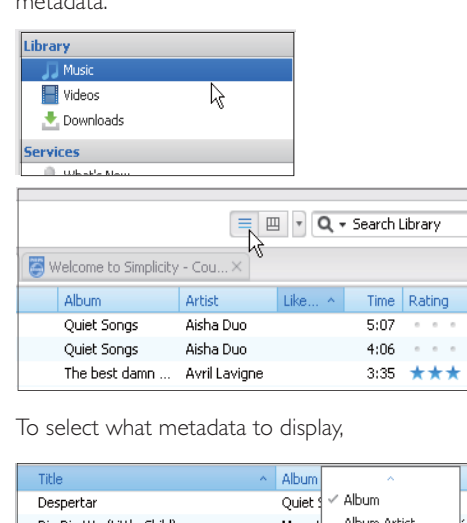

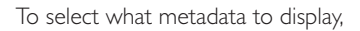

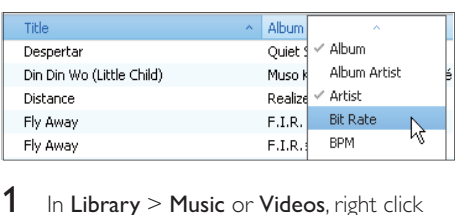

- 1 In Library  $>$  Music or Videos, right click the bar of metadata tags.
	- » A list of metadata tags is displayed.
- 2 Click the tag that you want to display on the metadata bar.

#### Filter pane view

In the filter pane view, media files can be filtered by three metadata tags.

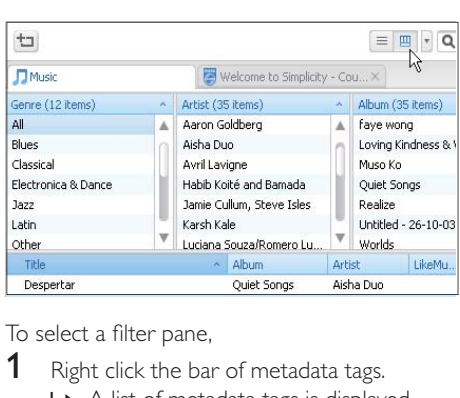

To select a filter pane,

- **1** Right click the bar of metadata tags.
	- » A list of metadata tags is displayed.
- **2** Click the tag that you want to display on the metadata bar.

## Search by keyword

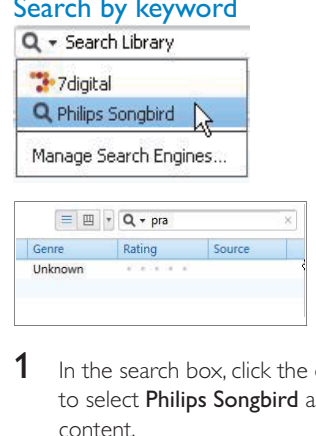

- **1** In the search box, click the down arrow to select **Philips Songbird** as the source of content.
- 2 Enter the keyword in the search box.<br>3 Press the **Enter** key
- Press the Enter key.
	- » You start the search in the library.

# <span id="page-16-0"></span>**Create playlists in Philips Songbird**

With a playlist, you can manage and sync your songs as needed.

## Create a playlist

Select songs that you want to play. Add the songs to a playlist.

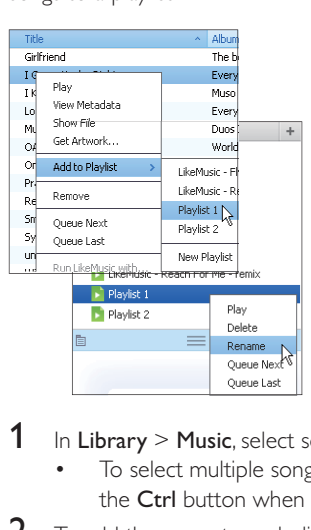

- 1 In Library  $>$  Music, select songs.
	- To select multiple songs, hold down the **Ctrl** button when you click songs.
- 2 To add the songs to a playlist:
	- Right click on the songs, and select Add to Playlist;
		- Select a playlist;
			- → The songs are added to the playlist.
		- To create a playlist, select New Playlist.
			- $\rightarrow$  A new playlist is created for the songs.
			- $\rightarrow$  Under Playlists, name the playlist as needed.

Alternatively,

Create a playlist. Add selected songs to the playlist.

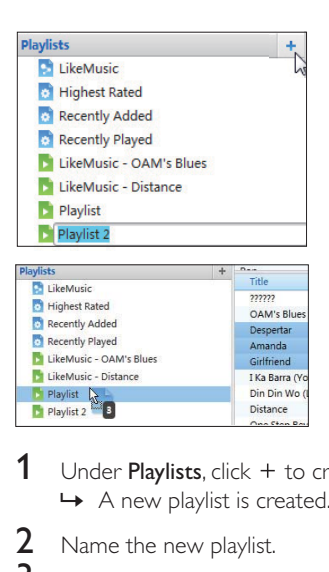

- 1 Under Playlists, click  $+$  to create a playlist.  $\rightarrow$  A new playlist is created.
- 2 Name the new playlist.<br>3 Drag and drop media f
	- Drag and drop media files to the playlist.

# Tip

• To drag and drop multiple files at the same time, hold down the Ctrl button when you click options.

# Save the play queue as a playlist

#### Create a play queue

Drag and drop songs or playlists to the Play Queue pane.

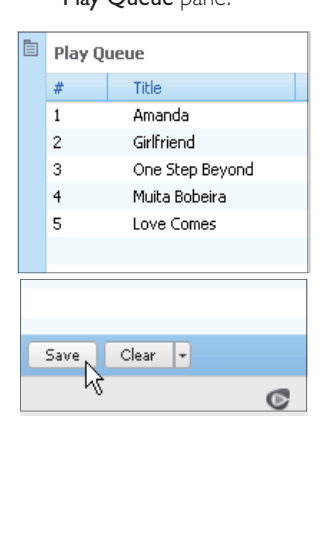

### <span id="page-17-0"></span>Save the play queue as a playlist

- 1 Click Save.
	- $\rightarrow$  The play queue is saved as a playlist under Playlists.
- 2 Under Playlists, name the playlist as needed.

### Add songs to the top or end of the play queue

- To add songs to the top, right click on the options and select **Queue Next**;
- To add songs to the end, right click on the options and select Queue Last.

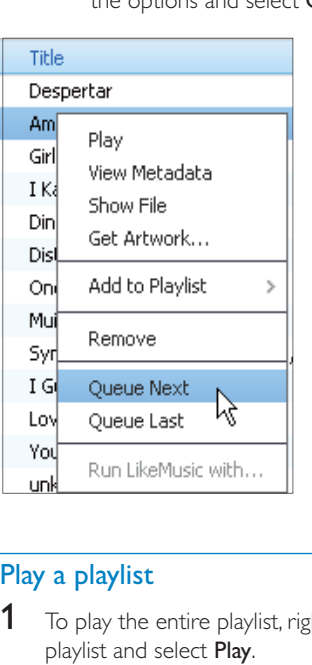

## Play a playlist

- $1$  To play the entire playlist, right click on the playlist and select Play.
	- To start play from a song, double click on the song.
- 2 To select play options, click buttons on the player pane.

# Manage media files in Philips **Songbird**

## Edit metadata

By editing file information (metadata or ID3 tag), you can have media files sorted automatically by song title, artist, album, and other information.

After you sync the media files to the player, you can browse the media library by metadata.

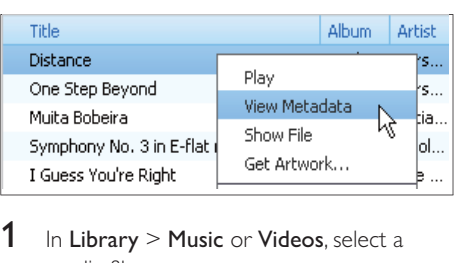

- 1 In Library  $>$  Music or Videos, select a media file.
- 2 Right click on the file to select View Metadata.
	- » A metadata table is displayed for you to edit the information.

## Get album artwork

Artwork is sometimes available for music downloads. With **Philips Songbird**, you can insert artwork for songs.

After you sync the songs to some players, you can browse the media library by artwork.

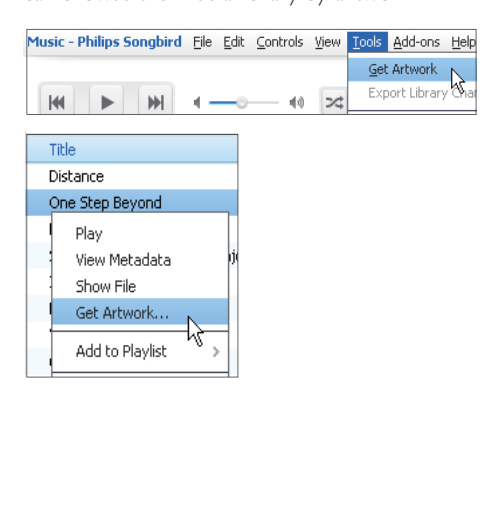

- <span id="page-18-0"></span>•  $\>\>$  On Philips Songbird, select Tools  $>$  Get Artwork.
	- » Artwork is fetched for all titles in the library.
- Right click on selected titles, and select Get Artwork.
	- » Artwork is fetched for all selected titles.

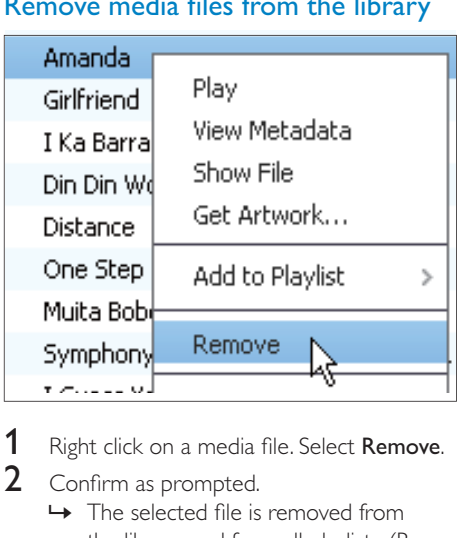

Remove media files from the library

# 1 Right click on a media file. Select Remove.

## 2 Confirm as prompted.

 $\rightarrow$  The selected file is removed from the library and from all playlists. (By default, the file is only "removed", not "deleted" The file still exists in its original location on the computer or computer network.)

# Tip

- . To select multiple files, hold down the Ctrl button when you click options.
- To select multiple consecutive files, hold down the Shift button when you click the first and last options.

# Sync the player with Philips **Songbird**

Through **Philips Songbird**, you can sync music from a PC to the player.

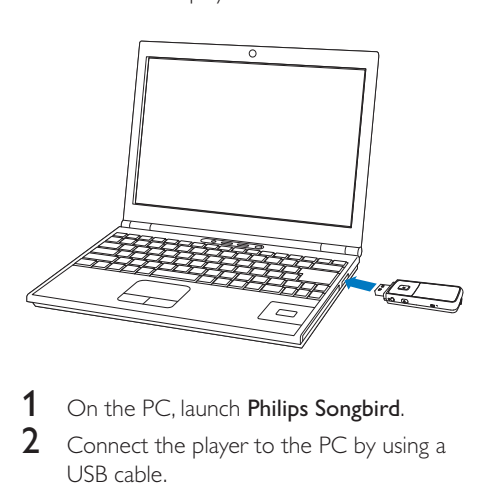

1 On the PC, launch Philips Songbird.

- 2 Connect the player to the PC by using a USB cable.
	- → On Philips Songbird, the player is displayed when it is recognized by the PC.

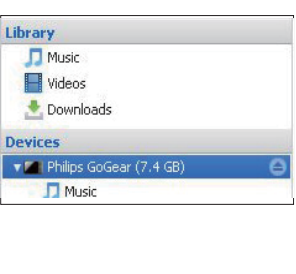

## <span id="page-19-0"></span>Select auto or manual sync

The first time you connect the player to **Philips** Songbird, select auto sync or manual sync for the player.

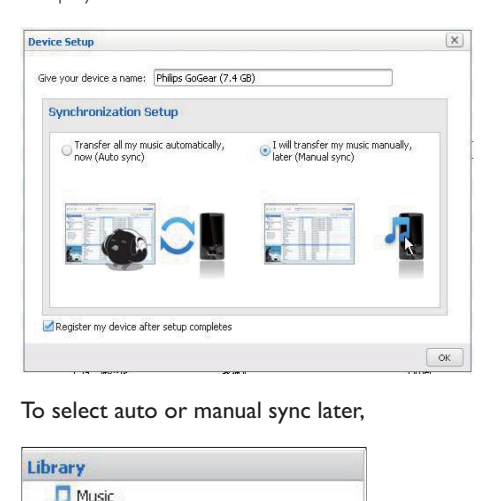

#### To select auto or manual sync later.

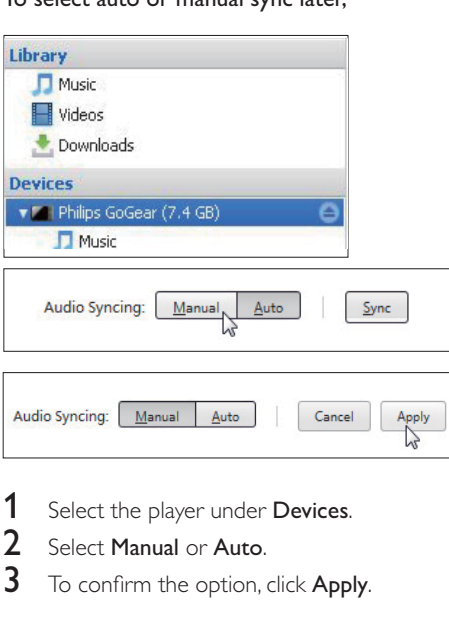

- 1 Select the player under Devices.<br>2 Select Manual or Auto
- $\frac{2}{3}$  Select Manual or Auto.
- 3 To confirm the option, click Apply.

## Auto sync

- ' If you have selected auto sync, auto sync starts automatically when you connect the player to a PC;
- ' Alternatively, select the player under Devices, and click Sync.

#### To select auto sync settings,

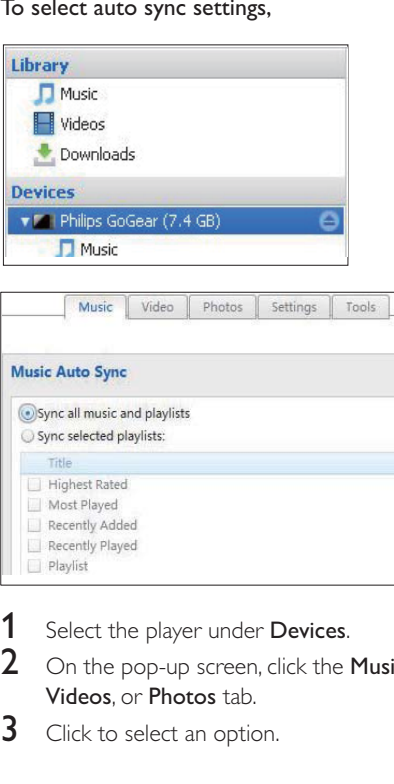

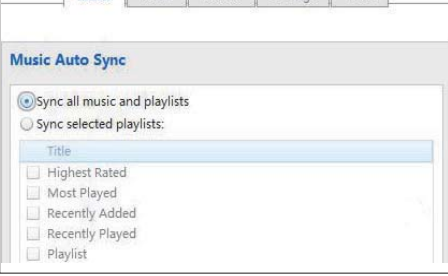

- 1 Select the player under Devices.
- 2 On the pop-up screen, click the Music, Videos, or Photos tab.
- **3** Click to select an option.

## <span id="page-20-0"></span>Manual sync

To transfer selected playlists manually,

**1** Select playlists.<br>**2** Drag and drop

Drag and drop the playlists to MIX.

To transfer selected media files manually,

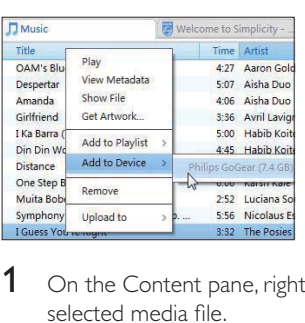

- 1 On the Content pane, right click on a selected media file.
- 2 Select Add to Device > MIX.  $\rightarrow$  Selected files are transferred to MIX.

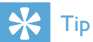

• To select multiple files at the same time, hold down the Ctrl button when you click options.

# <span id="page-21-0"></span>6 Music

# Find music on the player

## Find music by song information

From the Home screen, select  $\Pi$  to find music by song information (meta data or ID3 tag):

## [All songs]

Alphabetically listed tracks

## [Artists]

- Alphabetically listed artists
- Alphabetically listed albums
- ' Tracks listed in album order

## [Albums]

- ' Alphanumerically listed albums
- Tracks listed in album order

## Find music by file folder

From the Home screen, select 
 by file folder.

## Superscroll

In a list of options that are sorted by alphabet, Superscroll allows you to browse the options by initial.

- Press and hold **:** / **to** start **Superscroll.** 
	- $\rightarrow$  On the screen, you can see the initials of current options.

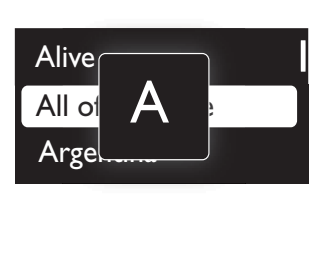

# **Play music**

- **1** Press  $\bullet\bullet$  or  $\bullet\bullet$  to select a music file.
- **2** Press  $\blacktriangleright$ **II** to start play.
	- » Play starts from current song.
	- » On the play screen, you can see the file information and play status.

## 3 During playback,

- Press  $\blacktriangleright$  II to pause and resume playback.
- To go to the previous screen, press  $\blacktriangleright$ .
	- » The play screen returns a few seconds later.

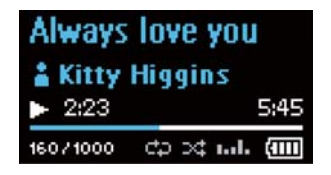

### To select a music file on the play screen

Repeatedly press • and ...

### To rewind or fast forward within current song

On the play screen, press and hold  $\bullet$  and  $\mathbf{e}^{\mathrm{e}}_{\mathrm{e}}$ .

# <span id="page-22-0"></span>**Settings**

- In  $*$ , select your options for the player.
- 1 Press  $\frac{1}{2}$  /  $\frac{1}{2}$  to select an option.
- 2 Press  $\blacktriangleright$ II to confirm.

# Play mode

In [Play mode], select play modes for music/ recording play:

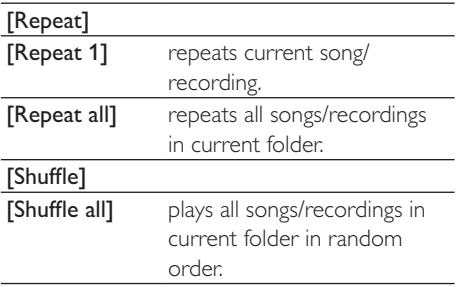

If both **[Repeat all]** and **[Shuffle all]**are activated,

All songs/recordings in current folder are repeated in random order.

# Sound settings

In [Sound settings], select your option for sound settings:

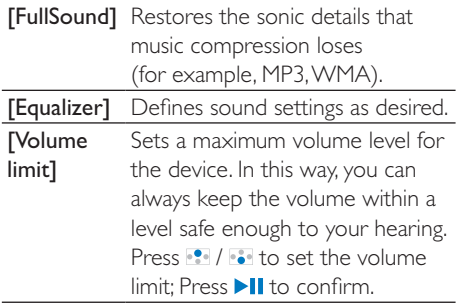

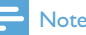

' Equalizer is deactivated when you select FullSound.

# Display settings

## Theme

In  $[Display settings]$  >  $[Thene]$ , select the theme for the display.

## Screen off timer

The screen enters the idle mode, if no new action is taken on **MIX**. After the pre-defined time duration, the idle screen is switched off automatically.To save battery power, select a low value for the time duration.

#### To set the time duration

- $\ln$  [Display settings] > [Screen off timer], select a time duration.
	- » After the selected time duration, the idle screen is switched off automatically.

### To exit the power-saving mode

Press any key.

## Rotate screen

In [Display settings]  $>$  [Rotate screen], select [180°] or  $[0^{\circ}$  (Normal)] to turn the display upside down.

 $\rightarrow$  After you turn the display upside down, you switch the functions of  $\blacksquare$  and  $\clubsuit$ .

# Language

In **[Language]**, select a language for the player.

# <span id="page-23-0"></span>Information

In [Information], learn the following information about the device:

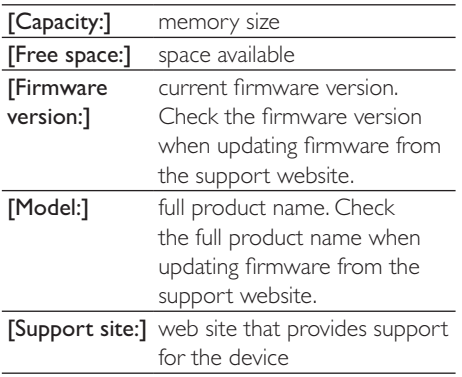

# Factory settings

In [Factory settings], restore the player to factory settings. Files transferred to the player are retained.

# <span id="page-24-0"></span>8 Update the firmware through Philips Device Manager

Install Philips Device Manager

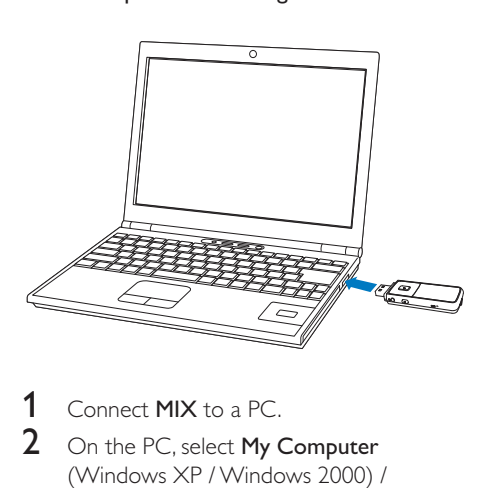

- 1 Connect MIX to a PC.<br>2 On the PC select My 0
- On the PC, select My Computer (Windows XP / Windows 2000) / Computer (Windows Vista / Windows 7).
- $3$  Right click on the Philips GoGear MIX icon. Select **Install Philips Device Manager**.
	- Alternatively, click the **Philips GoGear** MIX icon. Double click the **installer.** exe.
- 4 Follow the onscreen instructions to complete the installation of the software.

## Note

 ' The installation requires you to agree to the license terms.

## Update the firmware

- 1 Make sure that your PC is connected to the Internet.
- 2 Maker sure that you have connected MIX to the PC.
- $3$  On your PC, click Start  $>$  Programs  $>$ Philips > Philips MP3 player > GoGear SA3MXX Device Manager to launch the **Philips Device Manager** to launch **Philips** Device Manager.
- 4 Click Update
	- $\mapsto$  Philips SA3MXX Device Manager checks for updates and installs new firmware from the Internet, if available.
- 5 When the display shows Update completed, click OK.
- 6 Disconnect MIX from the PC.
	- $\rightarrow$  MIX restarts after the firmware is updated and is ready for use again.

# <span id="page-25-0"></span>9 Troubleshooting

If MIX is not working properly or the display freezes, you can reset it without losing data:

#### How do I reset MIX?

- Insert a pen tip or other object into the reset hole located at the bottom of MIX. Hold until the player shuts down.
- ~ If the reset option is unsuccessful, follow the steps how to recover MIX with the Philips Device Manager:
- 1 On your computer, select Start > Programs > Philips > Philips MP3 player > GoGear SA3MXX Device Manager to launch the **Philips Device Manager**.
- $\frac{2}{3}$  Turn off MIX before you continue.
- Press and hold the volume button **\*\*** while you connect MIX to your computer.
- $4$  Keep holding the key until the Philips Device Manager acknowledges MIX and enters the recovery mode.
- 5 On the computer, click the Repair button and follow the instructions of the **Philips** Device Manager to complete the recovery process.
- **6** When the recovery is completed, disconnect MIX from your computer.
- $7$  Restart MIX

# <span id="page-26-0"></span>10 Technical data

#### Power

Power supply: 150 mAh Li-ion polymer internal rechargeable battery MP3 play time': up to 13 hours

#### Software

Philips Songbird: to transfer music Philips Device Manager: to update firmware

#### **Connectivity**

Headphone 3.5 mm USB 2.0 High speed

#### Sound

Channel separation: 40 dB Frequency Response: 45 - 16,000 Hz Output power: 10.0 mW Signal to noise ratio: > 75 dB

Audio playback Supported formats: Bit rates Sampling rates MP3: 8 - 320 kbps in CBR and VBR 8, 11.025, 16, 22.050, 24, 32, 44.1, 48 kHz WMA: 10 - 320 kbps in CBR 32 - 192 kbps in VBR 8, 11.025, 16, 22.050, 32, 44.1, 48 kHz  $FI$   $AC$ up to 1.1 Mbps 44.1 kHz

#### APE:

up to 1.3 Mbps 48 Khz

#### Storage media

Built-in memory capacity²: SA3MXX02 2GB NAND Flash SA3MXX04 4GB NAND Flash SA3MXX08 8GB NAND Flash

#### **Display**

Color LCD  $128 \times 64$  pixels

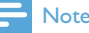

- . Pechargeable batteries have a limited number of charge cycles. Battery life and number of charge cycles vary by use and settings.
- $\cdot$   $\cdot$   $\cdot$  1GB = 1 billion bytes; available storage capacity is less. Full memory capacity may not be available as some memory is reserved for the player. Storage capacity is based on 4 minutes per song and 128 kbps MP3 encoding.

# **System requirements**

- ' Windows® XP (SP3 or above) / Vista / 7
- Pentium III 800 MHz processor or higher
- ' 512 MB RAM
- ' 500 MB hard disk space
- Internet connection
- Windows® Internet Explorer 6.0 or later
- CD-ROM drive
- ' USB port

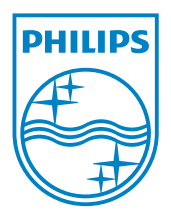

 $\odot$  2011 Koninklijke Philips Electronics N.V. All rights reserved. MIX\_UM\_V1.0\_WK1128.4

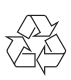